### **NEW WAIVERS**

NOTE: The participant information on the IWDS screens in this document is not an actual person.

### **Issuance of a New Waiver**

### To process a Waiver, the career planner will do the following:

Complete the **Trade Individual Employment Plan Commerce/Trade Form #014 (IEP)**. See the recorded training dated 10/28/21 on Eligibility & Enrollment, Agent/Liable, and 2021R Program Differences and the IEP Form with Instructions for specific instructions on completing the **IEP**.

If this is the initial service (IEP not already state merit staff approved) for the participant:

The Trade Service section of the IEP needs to be completed with the initial waiver period once it has been determined by Trade merit staff and entered on the Waiver Form.

| Trade Services                                                                                                    |                                                                       |                                                                         |  |  |  |  |  |
|----------------------------------------------------------------------------------------------------|-----------------------------------------------------------------------|-------------------------------------------------------------------------|--|--|--|--|--|
| 23. Enrollment in Trade services (ch                                                                                                    | eck all that apply):                                                  |                                                                         |  |  |  |  |  |
| Important Notice regarding IEP: The participant has the right to decline the development of an Individual Employment Plan; however, some Trade benefits require the completion of an IEP. Review Box 14 to verify the participant has agreed to the development of an IEP before continuing enrollment into specific Trade services. |                                                                       |                                                                         |  |  |  |  |  |
| Trade Case Management<br>Start Date: ///                                                                                                    | Waiver From Training<br>Initial Waiver Period:<br>From: _/_/ To: _/_/ | Transportation/Subsistence<br>Start Date: ////                          |  |  |  |  |  |
| RTAA Enrollment<br>Start Date: ///                                                                                                    | Job Search Allowance<br>Start Date: ///                               | Relocation Services<br>Start Date: //////////////////////////////////// |  |  |  |  |  |

Participants must initial and date the Waiver Responsibilities section of the IEP.

| Waiver Responsibilities                                                                                                    |                                                                  |
|----------------------------------------------------------------------------------------------------|------------------------------------------------------------------|
| (Must be completed only if the participant was issued a Waiver)                                                                                                    |                                                                  |
| <ol> <li>In order to maintain eligibility for Trade Readjustment Allowance (TRA) the participal contact (in person, by phone, or by email) every 30 days with the career planner to pemployment status and job search efforts. During these reviews, the conditions unwas issued will be assessed. If conditions still exist, the waiver will be continued. FAILURE TO MAINTAIN MONTHLY CONTACT MAY RESULT IN THE REVOCATION A (CASH) BENEFITS.</li> <li>Participant's waiver will be reviewed even while receiving Unemployment, working pipols, or during the probation period of a permanent full-time job.</li> </ol> | orovide updates on<br>der which the waiver<br>ND THE LOSS OF TRA |
| <ol> <li>Participant must work diligently with the career planner to implement the training pl<br/>enrollment date.</li> <li>Participant must contact the career planner if he/she no longer wish to be covered b</li> <li>Participant must report any changes regarding personal information immediately (i.</li> </ol>                                                                                                    | by a waiver.                                                     |
| Participant Agreement: I have been informed of the above responsibilities and agree                                                                                                    | Participant initials:                                            |
| to comply with these requirements. I understand the importance of consulting with<br>my career planner prior to making any decisions regarding training. I understand my<br>failure to maintain contact every 30 days or to advise the career planner of any<br>change in status<br>may result in the loss of my eligibility for UI/TRA and additional training benefits.                                                                                                    | Date:/_/                                                         |

Complete the appropriate **Waiver Form #003 (Waiver)** noting the following (screen prints below are from the Trade form 003 Illinois Waiver from Training/Trade Form #003):

Do not enter the waiver period. State merit staff will enter that upon approval. State Merit Staff Determination

|     | State Ment State Determination                      |           |
|-----|-----------------------------------------------------|-----------|
| 23. | Waiver Approved:                                    |           |
|     | Waiver Denied: 🔲 If denied, reason:                 |           |
|     |                                                     |           |
|     | Waiver Period: From: / / To: / /                    |           |
|     |                                                     |           |
|     | Department of Commerce State Merit Staff Signature: | Date: / / |
|     |                                                     |           |

Mark the correct waiver criteria.

#### Waiver Criteria

|     |          |                                    | Walver Criteria                                                                                                    |
|-----|----------|------------------------------------|----------------------------------------------------------------------------------------------------|
| 20. |          | quirement to b<br>ng three criteri | e enrolled in training for the purpose of receiving Basic TRA is waived for one of the<br>ia:                                                                                                    |
| a.  |          | Health                             | The worker is unable to participate in training due to the health of the worker. A waiver granted for this<br>reason does not exempt the worker from requirements relating to the availability for work, active search<br>for work, or refusal to accept work under Federal or State unemployment compensation laws.                                                                                |
| b.  |          | Enrollment<br>Unavailable          | The first available enrollment date for approved training is within 60 consecutive calendar days after the date on which a waiver determination is made or, if later, there are extenuating circumstances, as determined under the criteria in § 618.725(a)(3), that apply to the delay in enrollment in training.                                                                                  |
| C.  |          | Training Not<br>Available          | Approved training is not reasonably available to the worker from governmental agencies or private sources (which may include area vocational education schools, as defined in sec. 3 of the Strengthening Career and Technical Education for the 21st Century Act (20 U.S.C. 2302), and employers), or suitable training is not available at a reasonable cost, or no training funds are available. |
| Thi | is waive | r must be revo                     | ked immediately upon a determination that the basis or bases for the waiver no longer apply.                                                                                                    |

If applicable, mark the correct extenuating circumstance and provide a detailed justification.

| Eligibility                                                                                               |                                                                  |  |  |  |  |  |
|----------------------------------------------------------------------------------------------------|------------------------------------------------------------------|--|--|--|--|--|
| 19. Please check only <u>one</u> of the following and enter the date to indicate how eligibility is met:  |                                                                  |  |  |  |  |  |
| 26 <sup>th</sup> Week Date from Certification: / /                                                        | 26th Week Date from Separation: / /                              |  |  |  |  |  |
| 45 Days Extenuating Circumstances Date: / /                                                               | 60 Days Upon Proper Notification Date: / /                       |  |  |  |  |  |
| Federal Good Cause Provision Date:                                                                        | Equitable Tolling Date: / /                                      |  |  |  |  |  |
| If extenuating circumstances (45 Days, 60 Days, Federal Good Cau<br>granting the extenuating circumstance | ise, or Equitable Tolling) are used, provide a justification for |  |  |  |  |  |

Enter the **IEP Service Record** by selecting **List Enrolled Services** under the **Services** section on the **Application Menu** on the **TAA Application** for the participant.

| Menus<br><u>Staff Menu</u><br><u>Customer Menu</u><br>Application Menu                                                                       | SSN: 0503                                                                                                    | Application Menu<br>Steve Perry Application Summer<br>App LWA:15 App Date<br>Printable Application                                                                                                    |                                                                                                    |
|----------------------------------------------------------------------------------------------------|----------------------------------------------------------------------------------------------------|----------------------------------------------------------------------------------------------------|----------------------------------------------------------------------------------------------------|
| Case Notes<br>Add Case Notes<br>List Case Notes<br>Universal Services<br>Add Local Service<br>List All Services<br>FAQs<br>T'm Done: Log Off | Application       I         Guided Application       Application Definition         Assessment Summary       TAA Training Criteria         TAA Training Criteria       TAA Additional Info         Concurrent Programs       Characteristics and Barriers         Employment       Characteristics         Characteristics       Education Status         Tests       Public Assistance         Family Characteristics       Income Calculation         Dislocated Worker       Characteristics         Characteristics       LWA Specific Data         Eligibility Determination       List TAA Status | Profile<br>Contact Information<br>Additional Contacts<br>Private Information<br>Veterans Information<br>Employment History<br>Credentials<br>Education Status - In<br>Program Update<br>Measurable Skill Gains<br>List All Documents<br>Create TAA Template | Services<br>• List Enrolled Services<br>• List Part Time/Distance<br>Learning<br>Exit<br>• Exit Summary<br>• View Wages<br>• View TAA Costs |

Click Add Enrolled Service.

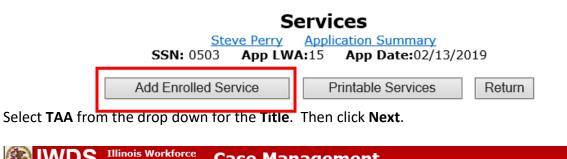

|                                                                 | Development System CaSC PlanayCillelit                                                                                                    |
|-----------------------------------------------------------------|----------------------------------------------------------------------------------------------------|
| Menus<br>Staff Menu<br><u>Customer Menu</u><br>Application Menu | Select Title<br>Steve Perry Application Summary<br>SSN: 0503 App LWA:15 App Date:02/13/2019<br>*Title: TAA V                                     |
| Case Notes<br>Add Case Notes<br>List Case Notes                 |                                                                                                    |
| Universal Services<br>Add Local Service<br>List All Services    | Cancel                                                                                                    |
| FAQs<br>I'm Done: Log Off                                       | Copyright 2004 by the State of Illinois. Using this web site indicates acceptance of <u>DCEO User Agreement</u> and <u>IWDS Privacy Notice</u> . |

Select Individual Employment Plan from the drop down for the Service Level. Enter the Start Date. Click Next.

|                                                                                                    | Illinois Workforce<br>Development System Case Management                                                                                                    |
|----------------------------------------------------------------------------------------------------|----------------------------------------------------------------------------------------------------|
| Menus<br><u>Staff Menu</u><br><u>Customer Menu</u><br><u>Application Menu</u><br>Case Notes<br>Add Case Notes | Select Service Level and Start Date<br>Steve Perry Application Summary<br>SSN: 0503 App LWA:15 App Date:02/13/2019<br>Title: TAA<br>*Service Level: Individual Employment Plan |
| Universal Services<br>Add Local Service<br>List All Services                                                  | *Start Date:<br>                                                                                                    |
| <u>FAQs</u><br>I'm Done: Log Off                                                                              | Copyright 2004 by the State of Illinois. Using this web site indicates acceptance of <u>DCEO User Agreement</u> and <u>IWDS Privacy Notice</u> .                               |

| Complete | the i | information | on the | screen a | and | click Save |
|----------|-------|-------------|--------|----------|-----|------------|
|----------|-------|-------------|--------|----------|-----|------------|

| Date<br>Last Upd<br>Last I<br>Approved/De<br>Approve<br>Servi<br>I<br>* O*N<br>St<br>E<br>*Curren | Ste<br>SSN: 0503<br>eated By: Sheila Sloar<br>Created: 02/22/2019<br>lated By: Sheila Sloar<br>Updated: 02/22/2019 | Employment Plan<br>movement Plan<br>movement Plan<br>Workforce Network<br>Search Requires O*N | ate:02/13/2019                                                                                                    |                                                                                                    |
|---------------------------------------------------------------------------------------------------|----------------------------------------------------------------------------------------------------|-----------------------------------------------------------------------------------------------|----------------------------------------------------------------------------------------------------|----------------------------------------------------------------------------------------------------|
| ТАА                                                                                               | Services Confirm                                                                                                   | Click Confirm when all                                                                        | FAA Services have be                                                                                                    | en completed                                                                                                    |
| IEP Co                                                                                            |                                                                                                    |                                                                                               | ner Steve Perry.                                                                                                    | Duraniana ICD                                                                                                    |
| Approvai<br>Type                                                                                  | Approver                                                                                                    | Approved/Denied<br>Date                                                                       | Approval Status                                                                                                    | Previous IEP<br>Amount                                                                                                    |
| Original                                                                                          | Sheila Sloan                                                                                                    | 02/25/2019                                                                                    | Approved                                                                                                    |                                                                                                    |
|                                                                                                   |                                                                                                    | Additional Info Save Cancel Delete Service                                                    |                                                                                                    |                                                                                                    |
|                                                                                                   | IEP<br>IEP Co<br>Approval<br>Type                                                                                  | IEP Amount:<br>IEP Comments: 2/13/19 - E<br>Approval<br>Type Approver                         | Completed:       Control Control of the control of the contro of the control of the control of the control of the co | Completed:       State Commitment of Prover Network of Network of Network         IEP Amount:       IEP Comments: 2/13/19 - Establishing IEP for customer Steve Perry.         Approval<br>Type       Approver       Approved/Denied<br>Date       Approval Status         Original       Sheila Sloan       02/25/2019       Approved         Additional Info       Save       Cancel |

Upon saving the **IEP Service Record**, IWDS will transfer the career planner to the **IEP Status Record** to complete entry.

Complete the **Status Start Date** Enter a dated comment in the **Comment Box** Enter an **IEP Amount Approved**, if known. Click **Save**.

|                                                                               | Illinois Workforce<br>Development System Case Management                                                                                                    |
|-------------------------------------------------------------------------------|----------------------------------------------------------------------------------------------------|
| lenus<br><u>Staff Menu</u><br>Customer Menu<br>Application Menu<br>Case Notes | Maintain TAA Status         Steve Perry Application Summary         SSN: 0503 App LWA:15 App Date:02/13/2019         TAA Petition Number: 90900 TAA Act: 2015         Employer Name: Caterpillar |
| Add Case Notes<br>List Case Notes                                             | Status: IEP<br>Entry Date: 02/22/2019                                                                                                    |
| niversal Services<br>Add Local Service<br>List All Services                   | Status Start Date:     D2/13/2019     ×       Status End Date:                                                                                                    |
| <u>'AQs</u><br>'m Done: Log Off                                               | Changes to Comments or IEP Amount Approved require DCEO Approval<br>2/13/19 - Establishing IEP for customer Steve<br>Perry.                                                                      |
|                                                                               | IEP Amount Approved:<br>Created By: Sheila Sloan<br>Last Updated By: Sheila Sloan<br>Save<br>Return<br>Part Time/Distance                                                                        |
|                                                                               | Approval<br>Type         Approver         Approved/Denied<br>Date         Approval Status         Previous IEP<br>Amount                                                                         |
|                                                                               | Original Sheila Sloan 02/25/2019 Approved                                                                                                    |
|                                                                               | Save and List Approvals List Approvals                                                                                                    |
|                                                                               | Doc ID Screen Document Type Date Stored Date Reviewed Reviewed By                                                                                                    |
|                                                                               | There is nothing to display.                                                                                                    |
|                                                                               | Add Document                                                                                                    |

If this is an IEP modification (IEP already state merit staff approved) for the participant: Click on **List TAA Status** on the **Application Menu** on the **TAA Application** for the participant.

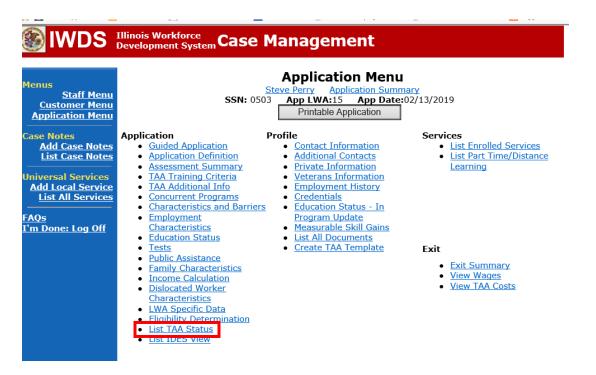

Click on View for the IEP Status Record.

|                                                                                      | Development Sys |                | Manageme                            |                    |                     |            |
|--------------------------------------------------------------------------------------|-----------------|----------------|-------------------------------------|--------------------|---------------------|------------|
| Menus<br><u>Staff Menu</u><br><u>Customer Menu</u><br>Application Menu<br>Case Notes |                 | <b>SSN:</b> 05 |                                     | cation Sum         | :02/13/2019         |            |
| Add Case Notes<br>List Case Notes                                                    | Start Dat       | e End Date     | Status                              | Approval<br>Status | Last Updated By     | Date       |
| Universal Services                                                                   | View 02/13/201  | 9 04/14/2019   | Waiver from Training<br>Requirement | Approved           | <u>Sheila Sloan</u> | 02/25/2019 |
| Add Local Service<br>List All Services                                               | View 02/13/201  | 9              | IEP                                 | Approved           | <u>Sheila Sloan</u> | 02/25/2019 |
| FAQs<br>I'm Done: Log Off                                                            |                 |                | Add TAA Status                      | Retur              | n                   |            |

Update the **IEP Status Record** with a dated comment in the **Comment Box** describing the reason for the modification.

Click Save.

|                                                                                                   | Illinois Workforce<br>Development System                                                                                                    | _<br>Case Man                            | agement                                      | - Car                      |                        |  |
|---------------------------------------------------------------------------------------------------|----------------------------------------------------------------------------------------------------|------------------------------------------|----------------------------------------------|----------------------------|------------------------|--|
| 4enus<br><u>Staff Menu</u><br><u>Customer Menu</u><br>Application Menu<br>Case Notes              | Maintain TAA Status         Steve Perry Application Summary         SSN: 0503 App LWA:15 App Date:02/13/2019         TAA Petition Number: 90900 TAA Act: 2015         Employer Name: Caterpillar |                                          |                                              |                            |                        |  |
| Add Case Notes<br>List Case Notes<br>Jniversal Services<br>Add Local Service<br>List All Services | Status: IEP<br>Entry Date: 02/22/2019<br>Status Start Date: 02/13/2019 ×<br>Status End Date:                                                                                                    |                                          |                                              |                            |                        |  |
| <u>AQs</u><br>'m Done: Log Off                                                                    | Commen                                                                                                    | 2/13/19 - Es                             | nments or IEP Amoun<br>stablishing IEP f     |                            |                        |  |
|                                                                                                   |                                                                                                    | iy: Sheila Sloan D<br>iy: Sheila Sloan D | Date Created: 02/22/<br>Date Last Updated: 0 |                            |                        |  |
|                                                                                                   | Approval<br>Type                                                                                                    | Approver                                 | Approved/Denied<br>Date                      | Approval Status            | Previous IEP<br>Amount |  |
|                                                                                                   | Original S                                                                                                    | Sheila Sloan<br>Save and Li              | 02/25/2019                                   | Approved<br>List Approvals |                        |  |
|                                                                                                   | Doc ID Screen                                                                                                    | Document Typ                             | Date Stored                                  | Date Reviewed              | Reviewed By            |  |
|                                                                                                   |                                                                                                    | [                                        | Add Document                                 |                            |                        |  |

Update the paper Individual Employment Plan Modification Form Commerce/Trade IEP Modification Form #014a (IEP Modification Form).

| Fill out all necessary information. | Mark the Additional service(s) and enter Waiver in the List |
|-------------------------------------|-------------------------------------------------------------|
| Service(s) box.                     |                                                             |

|       | TRADE INDIVIDUAL EMPLOYMENT PLAN (IEP)<br>MODIFICATION FORM                                                                      |                                 |  |  |
|-------|----------------------------------------------------------------------------------------------------|---------------------------------|--|--|
| ÷     | Pre-Approved Modification to Plan                                                                                                |                                 |  |  |
|       | 1. Participant Name: 2. Modification #:                                                                                          |                                 |  |  |
|       | 3. Date of Modification Reguest: / / 4. Date Modification to Take Effect: / /                                                    |                                 |  |  |
|       | 5. Reason for Modification: (select all that apply and complete information for the reason)                                      |                                 |  |  |
|       | NOTE: Some modifications may require submission of a new and/or updated Trade forms.                                             |                                 |  |  |
|       | Invoking Equitable Tolling Justification:                                                                                        |                                 |  |  |
|       | Waiver Change: Criteria Change Date Extension Revocation                                                                         |                                 |  |  |
|       | Additional service(s)                                                                                                    |                                 |  |  |
|       | List Service(s):                                                                                                    |                                 |  |  |
|       | Date Extension     Reason:     Switch to a New Training Program     Reason:                                                      | _                               |  |  |
|       | Current End Date: / / Current Training Institution:                                                                              |                                 |  |  |
|       | New End Date: / / Current Training Program:                                                                                      |                                 |  |  |
|       | New Training Institution:                                                                                                    |                                 |  |  |
|       | New Training Program:                                                                                                    |                                 |  |  |
|       | Changes in Cost<br>Reason: Change in Full-Time/Part-Time Status<br>Reason: Change in Full-Time/Part-Time Status                  |                                 |  |  |
|       | Potential Suspension Start Date: /// Switch in On-Site/Online Status                                                             | Switch in On-Site/Online Status |  |  |
|       | Vacation Break<br>Start Date: / / End Date: / / Final Cost Reconciliation Other                                                  |                                 |  |  |
|       | Switch from Transportation to Subsistence                                                                                        |                                 |  |  |
|       | 6. How does the modification affect the total IEP cost?                                                                          |                                 |  |  |
|       | Increase \$ Decrease \$ No Change New Total IEP Amount \$                                                                        |                                 |  |  |
|       | 7. Documentation to support Modification: (Mark all that apply)                                                                  |                                 |  |  |
|       | Training institution documentation                                                                                               |                                 |  |  |
|       | Other: List documentation:                                                                                                    |                                 |  |  |
|       | 8. TRA Eligibility (Must upload current printout of TRA Claim Details Screen from IBIS)                                          |                                 |  |  |
|       | Number of TRA weeks paid: Number of eligible TRA weeks remaining:                                                                |                                 |  |  |
|       | With this modification, the participant has enough remaining weeks of TRA eligibility to complete the training?                  |                                 |  |  |
| rds 🖸 | If no, has the participant provided documentation demonstrating<br>he/she has the financial resources to support himself/herself |                                 |  |  |

Complete a Trade Verification of Trade Training Enrollment Commerce/Trade Form #006 (Training Enrollment Form).

Complete a **Trade Eligibility Determination for Trade Transportation-Subsistence Commerce/Trade Form #005 (Transportation-Subsistence Form)** along with a Google Maps printout supporting the mileage distance between the residence and the training institution site, to determine eligibility for transportation-subsistence assistance.

Complete a Trade Training Program Tracking Form Commerce/Trade Form #006d (Tracking Form) or Trade Training Program Course Tracking Form Commerce/Trade Form #006e (Tracking Form), as appropriate.

Enter the six criterion for approval of training **Case Note** by clicking **Add Case Notes** on the **Application Menu** for the participant.

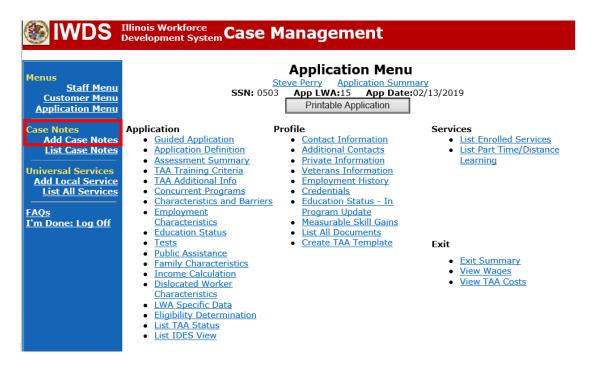

### Enter the **Contact Date**.

Select TAA/NAFTA from the drop down options for Program:

Select the appropriate **Note Category** from the drop down options (for the six criterion case note.

Select **Yes** or **No** for **Confidential**. This should only be marked Yes if the case note contains information regarding confidential information regarding the participant such as medical

conditions, legal issues, or similar information. Confidential case notes cannot be viewed by trade merit staff or monitors.

Enter a Note Subject. This should be descriptive, such as: 6 Criterion for Training.

Enter the **Case Note**. 6 Criterion for Training case notes will be very long. It is usually a good idea to type them in Word and copy and paste them into IWDS.

| lwds 🛞                                                                                                    | Illinois Workforce<br>Development System Case Management                                                                  |
|----------------------------------------------------------------------------------------------------|----------------------------------------------------------------------------------------------------|
| Menus<br>Staff Menu<br>Customer Menu<br>Application Menu<br>Case Notes<br>Add Case Notes<br>List Case Notes<br>Universal Services<br>Add Local Services<br>List All Services<br>FAQs<br>I'm Done: Log Off | Add Case Note         Steve Perry       Application Summary         Staff Name:       Sheila Sloan         *Contact Date: |

Enter an Issued Waiver Service.

Select List Enrolled Services under the Services section on the Application Menu on the TAA Application for the participant.

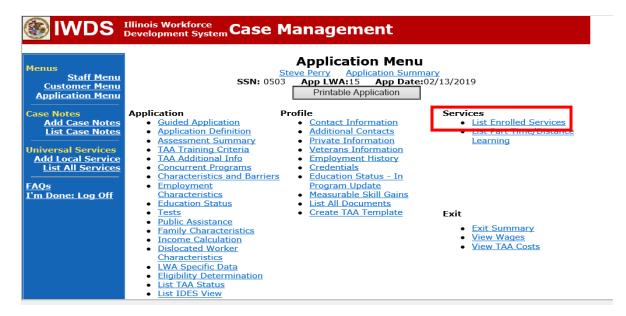

Click Add Enrolled Service.

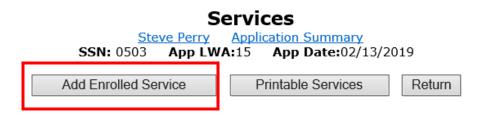

Select **TAA** from the drop down for the **Title**. Then click **Next**.

|                                                                 | Illinois Workforce<br>Development System Case Management                                                                                         |
|-----------------------------------------------------------------|----------------------------------------------------------------------------------------------------|
| Menus<br>Staff Menu<br><u>Customer Menu</u><br>Application Menu | Select Title<br><u>Steve Perry</u> <u>Application Summary</u><br>SSN: 0503 App LWA:15 App Date:02/13/2019<br>*Title: TAA V                       |
| Case Notes<br>Add Case Notes<br>List Case Notes                 | < Back Next >                                                                                                    |
| Universal Services<br>Add Local Service                         | Cancel                                                                                                    |
| List All Services<br>FAQs<br>I'm Done: Log Off                  | Copyright 2004 by the State of Illinois. Using this web site indicates acceptance of <u>DCEO User Agreement</u> and <u>IWDS Privacy Notice</u> . |

Select **Waiver** from the drop down for the **Service Level**, enter the **Start Date**, and click **Next**.

|                                                                                                    | Illinois Workforce<br>Development System Case Management                                                                                                    |
|----------------------------------------------------------------------------------------------------|----------------------------------------------------------------------------------------------------|
| Menus<br><u>Staff Menu</u><br><u>Customer Menu</u><br><u>Application Menu</u><br>Case Notes<br><u>Add Case Notes</u><br>List Case Notes | Select Service Level and Start Date          Steve Perry       Application Summary         SSN: 0503       App LWA:15         App Date:02/13/2019         Title: TAA         *Service Level:       Waiver         *Start Date:       02/13/2019 |
| Universal Services<br>Add Local Service<br>List All Services<br>FAQs<br>I'm Done: Log Off                                               | < Back Next > Cancel                                                                                                    |

.....

Select Issued Waiver from the drop down for Activity and click Next.

| <b>WDS</b>                                                                                                  | Illinois Workforce<br>Development System Case Management        |
|----------------------------------------------------------------------------------------------------|-----------------------------------------------------------------|
| Menus<br>Staff Menu<br>Customer Menu<br>Application Menu<br>Case Notes<br>Add Case Notes<br>List Case Notes | Title: TAA<br>Service Level: Waiver<br>*Activity: Issued Waiver |
| Jniversal Services<br>Add Local Service<br>List All Services                                                |                                                                 |

Enter all relevant fields and click **Save**. This is a screen print from an already completed **Waiver Service Record**.

|                                                                                                    |                                                                                                    | rce<br>ystem Case Man                                                                                                    | agement                 |                         |                             |
|----------------------------------------------------------------------------------------------------|----------------------------------------------------------------------------------------------------|----------------------------------------------------------------------------------------------------|-------------------------|-------------------------|-----------------------------|
| Menus<br><u>Staff Menu</u><br><u>Application Menu</u><br>Case Notes<br><u>Add Case Notes</u><br><u>List Case Notes</u><br><u>Universal Services</u><br><u>Add Local Services</u><br><u>FAQS</u><br>I'm Done: Log Off | Date<br>Last Upp<br>Last (<br>Approved/Du<br>Approve<br>Servi<br>St<br>*Planned E<br>*Curren<br>Week<br>Co | Steve P<br>SSN: 0503 Ap<br>SSN: 0503 Ap<br>Created: 02/25/2019<br>lated By: Sheila Sloan<br>Updated: 02/25/2019<br>enied By:<br>d/Denied<br>Date:<br>Title: TAA<br>ce Level: Waiver<br>Activity: Issued Waiver<br>Provider: *3027-00 Worl<br>art Date: 02/13/2019<br>ind Date: 04/14/2019<br>ind Date: 04/14/2019<br>ind Date: 04/14/2019<br>t Status: Successful Com<br>by Hours: | p LWA:15 App Da         | mmary<br>ate:02/13/2019 | en completed                |
|                                                                                                    | Waiver                                                                                                    | nd Date: 04/14/2019<br>Reason: Training Not Av<br>mments: 2/13/19 - reque<br>at this time.                                                                                                    |                         |                         | nent is not available       |
|                                                                                                    | Approval<br>Type                                                                                           | Approver                                                                                                    | Approved/Denied<br>Date | Approval Status         | Previous Waiver<br>End Date |
|                                                                                                    | Original                                                                                                   | Sheila Sloan                                                                                                    | 02/25/2019              | Approved                |                             |
|                                                                                                    |                                                                                                    |                                                                                                    | Additional Info         |                         |                             |
|                                                                                                    |                                                                                                    |                                                                                                    | Save Cancel             |                         |                             |

IWDS will send the career planner to the **Waiver Status Record** to complete the process.

Enter the **Status Start Date**, if is it not already completed.

Enter the Initial Status End Date. (60 Days from the Status Start Date).

NOTE: The **Status Start Date** and **Initial Status End Date** will be determined by the approval date of the **Waiver** by state merit staff. If these dates need changed, state merit staff will do that before clicking on **Approve**.

Select the appropriate **Waiver Reason** from the drop down. (Must match the **Waiver Criteria** marked on the **Waiver**).

If the **Waiver** is being issued using extenuating circumstances, check the appropriate box.

Enter a dated comment in the **Comment Box** as shown below. The comment should provide a justification for any **Extenuating Circumstance** marked.

Click Save.

| 🛞 IWDS                                                                               | Illinois Workfo<br>Development S                       | rce<br>ystem Case Man                                                                        | agement                                                                   |                          |                             |
|--------------------------------------------------------------------------------------|--------------------------------------------------------|----------------------------------------------------------------------------------------------|---------------------------------------------------------------------------|--------------------------|-----------------------------|
| Menus<br><u>Staff Menu</u><br><u>Customer Menu</u><br>Application Menu<br>Case Notes |                                                        | Steve P                                                                                      | p LWA:15 App Da                                                           |                          |                             |
| Add Case Notes<br>List Case Notes<br>Universal Services                              | Status Sta                                             | <b>Status:</b> Waiver from Tra<br><b>try Date:</b> 02/25/2019<br>art <b>Date:</b> 02/13/2019 | aining Requirement                                                        |                          |                             |
| Add Local Service<br>List All Services<br>FAQs<br>I'm Done: Log Off                  | Status E                                               | tatus End<br>Date:<br>nd Date: 04/14/2019<br>Reason: Training Not Av                         | railable for Up to 60 Da                                                  | ys                       | ~                           |
|                                                                                      | Со                                                     | 2/13/19 - re                                                                                 | <mark>tatus End Date or Wa</mark><br>equesting waiver<br>is not available | for customer beca        |                             |
|                                                                                      | Qualifies Unde<br>Ex<br>Qualifies Unde<br>Good Cause P | tension: No V<br>tension: No V<br>r Federal No V                                             |                                                                           |                          |                             |
|                                                                                      | Equitable                                              | ated By: Sheila Sloan [<br>lated By: Sheila Sloan [                                          | Date Created: 02/25/<br>Date Last Updated: (<br>30 Day Review             |                          |                             |
|                                                                                      | Approval<br>Type<br>Original                           | Approver<br>Sheila Sloan                                                                     | Approved/Denied<br>Date<br>02/25/2019                                     | Approval Status Approved | Previous Waiver<br>End Date |
|                                                                                      |                                                        |                                                                                              |                                                                           | List Approvals           |                             |
|                                                                                      | Doc ID Se                                              | creen Document Typ                                                                           | Date Stored                                                               | Date Reviewed            | Reviewed By                 |

Add **Case Management Services** in IWDS on the WIOA and Trade applications based on the following:

For participants covered by certifications numbered up to 97,999:

Trade Application:

### Trade Application Entry (Initial Trade Case Management Service)

Click List Enrolled Services on the Application Menu on the TAA Application for the participant.

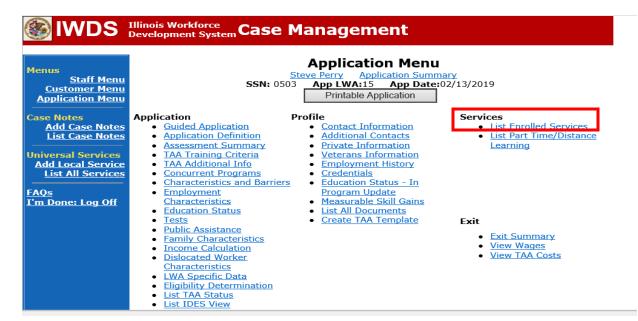

Click Add Enrolled Service.

| lwds                                                                          | Illinois Workforce<br>Development Syst | <sub>em</sub> Case Ma | inagement                                                                                     |          |            |
|-------------------------------------------------------------------------------|----------------------------------------|-----------------------|-----------------------------------------------------------------------------------------------|----------|------------|
| Menus<br><u>Staff Menu</u><br><u>Customer Menu</u><br><u>Application Menu</u> |                                        | SSN: 0503             | Services<br>e Perry Application Summary<br>App LWA:15 App Date:02/<br>vice Printable Services | /13/2019 | n          |
| Case Notes<br>Add Case Notes                                                  | 0 found                                |                       | Page 1 of 1                                                                                   |          |            |
| List Case Notes                                                               | Start Date                             | End Date              | Service Provided                                                                              | Status   | Created By |
| Universal Services<br>Add Local Service<br>List All Services                  |                                        | т                     | here is nothing to display.                                                                   |          |            |
|                                                                               |                                        |                       | Page 1 of 1                                                                                   |          |            |
| <u>FAQs</u><br>I'm Done: Log Off                                              |                                        | Add Enrolled Ser      | vice Printable Services                                                                       | Retur    | n          |

Select **TAA** for the Title from the drop down list. Click **Next**. Select **TAA** for **Title**. Click **Next**.

| lwds 🚳                                                                                      | Illinois Workforce<br>Development System Case Management                                                            |
|---------------------------------------------------------------------------------------------|----------------------------------------------------------------------------------------------------|
| Menus<br><u>Staff Menu</u><br><u>Customer Menu</u><br><u>Application Menu</u><br>Case Notes | Select Title<br><u>Steve Perry Application Summary</u><br>SSN: 0503 App LWA:15 App Date:02/13/2019<br>*Title: TAA V |
| Add Case Notes<br>List Case Notes                                                           | < Back Next >                                                                                                    |
| Universal Services<br>Add Local Service<br>List All Services                                | Cancel                                                                                                    |

Select **Employment and Case Management** for the **Service Level** from the drop down list. Enter **Start Date**. (Date of entry or date service first provided). Click **Next**.

Complete all required fields:

Search Providers – Click on the Search Providers Button and see instructions below. End Date – today's date or date service provided.

**Current Status** – Select Open, Successful Completion or Unsuccessful Completion. Usually this would be marked as Successful Completion.

**Weekly Hours** – enter estimated number of weekly hours case management is being provided. **Bridge Program Activity** – Usually marked "No".

**Comments** – Enter a dated comment in the comment box describing the case management being provided to the participant.

|                                                                                                    | Illinois Workforce<br>Development System Case Management                                                                                                    |
|----------------------------------------------------------------------------------------------------|----------------------------------------------------------------------------------------------------|
| Menus<br><u>Staff Menu</u><br><u>Customer Menu</u><br><u>Application Menu</u><br>Case Notes<br><u>Add Case Notes</u><br><u>List Case Notes</u><br><u>Universal Services</u><br><u>Add Local Services</u><br><u>Exponentiation</u><br><u>Add Local Services</u><br><u>FAQs</u><br><u>I'm Done: Log Off</u> | Add Required Activity Information.         Steve Perry       Application Summary         Str. 003       App LWA:15       App Date:02/13/2019         Created By:       Sheila Sloan       Title:       TAG         Bervice Level:       Employment and Case Management       Envire:       Created Science         Activity:       Trade Case Management Same Day Service:       * Grant:       17661015-United Workforce Development Board aka Career Link ♥         Provider:       * Search Providers       Start Date:       10/25/2020         *End Date: |
|                                                                                                    | TAA Services Completed: Confirm Click Confirm when all TAA Services have been completed Additional Info < Back Save Cancel                                                                                                    |

#### To Search Providers:

### Click Show All

Select **Provider** from list. This should be the LWIA providing the case management service unless there is another organization providing the case management service. If so, select the appropriate provider of the case management service.

|                                                                                                    | Illinois Workforce<br>Development System Case Management                                                                                                    |
|----------------------------------------------------------------------------------------------------|----------------------------------------------------------------------------------------------------|
| Menus<br>Staff Menu<br>Qustomer Menu<br>Application Menu<br>Case Notes<br>Add Case Notes<br>List Case Notes<br>Universal Services<br>Add Local Services<br>List All Services | Search Provider Relationships         Show All         Provider Relationship Name:         Relationship Number:         Statutory Program:         Title:         Title:         Title:         Title:         Service Level:         Employment and Case Management         Activity:         Trade:         10/25/2020                                  |
| Click Save.                                                                                                    | Illinois Workforce<br>Development System Case Management<br>Add Required Activity Information<br>Steve Perry Application Summary                                                                                                    |
| Customer Menu<br>Application Menu<br>Case Notes<br>Add Case Notes<br>List Case Notes<br>Universal Services<br>Add Local Service<br>List All Services                         | SSN: 0503 App LWA:15 App Date:02/13/2019<br>Created By: Sheila Sloan<br>Title: TAA<br>Service Level: Employment and Case Management<br>Activity: Trade Case Management Same Day Service<br>*Grant: 17661015-United Workforce Development Board aka Career Link ∨<br>Provider: *1502-00 Carl Sandburg College * Search Providers<br>Start Date: 10/25/2020 |
| <u>FAQs</u><br><u>I'm Done: Log Off</u>                                                                                                    | <pre>*End Date: 10/25/2020 *Current Status: Successful Completion ∨ *Weekly Hours: 5 * Bridge Program Activity?: No ∨ Comments: 10/25/2020 Providing case management to participant.</pre>                                                                                                    |
|                                                                                                    | TAA Services Completed: Confirm Click Confirm when all TAA Services have been completed Additional Info < Back                                                                                                    |
|                                                                                                    | Save Cancel                                                                                                    |

Complete the following fields:

**Contact Date** – This will autofill to the current date. If the case management is for a date other than the current date, enter the correct date.

**Program** – Select **TAA/NAFTA** from the drop down list.

**Note Category** – Select the appropriate entry from the drop down list.

**Confidential** – Select **Yes** or **No** to indicate if the case note is confidential.

**Note Subject** – Enter a subject for the case note that describes what service is being provided. **Case Note** – Enter a detailed case note detailing the case management service that is being provided to the participant.

Click Save and Return.

| 🛞 IWDS 🗄                                                                                   | llinois Workforce<br>levelopment System Case M                               | anagement                                                                                                    |
|--------------------------------------------------------------------------------------------|------------------------------------------------------------------------------|----------------------------------------------------------------------------------------------------|
|                                                                                            |                                                                              |                                                                                                    |
| Menus<br><u>Staff Menu</u><br><u>Customer Menu</u><br><u>Application Menu</u>              | the required fields, then click on Sav<br>Same Day Service status has been s | when a Same Day Service is added to the application. Please enter<br>e and Return to complete this Case Note record. Note that the<br>et to Successful Completion with a Service End Date equal to the<br>n Save and Return, a Case Note will be added for this Same Day |
| Case Notes<br>Add Case Notes<br>List Case Notes<br>Universal Services<br>Add Local Service | Staff Name:                                                                  |                                                                                                    |
| List All Services                                                                          | Contact Date:<br>Program:                                                    | TAA/NAFTA V                                                                                                    |
| <u>FAQs</u><br>I'm Done: Log Off                                                           | *Note Category:                                                              | Case Note Supporting Same Day Service 🗸                                                                                                    |
| <u>1 m Done: Log On</u>                                                                    | *Confidential:                                                               | No 🗸                                                                                                    |
|                                                                                            | *Note Subject:                                                               | Case Management                                                                                                    |
|                                                                                            | *Case Note:                                                                  | 11/1/21 Case Management Provided to participant.                                                                                                    |
|                                                                                            |                                                                              | ~                                                                                                    |
|                                                                                            |                                                                              | Save and Return                                                                                                    |

This is the List Enrolled Services Screen once you have saved the Case Management Service Record.

| Menus<br><u>Staff Menu</u><br><u>Customer Menu</u><br><u>Application Menu</u> |            |                     | Services<br><u>Steve Perry</u> <u>Application Sur</u><br>SN: 0503 App LWA:15 App Da<br>Enrolled Service Printable Service | te:02/13/2019         |                     |
|-------------------------------------------------------------------------------|------------|---------------------|----------------------------------------------------------------------------------------------------|-----------------------|---------------------|
| Case Notes<br>Add Case Notes                                                  | 3 found    | 3 found Page 1 of 1 |                                                                                                    |                       |                     |
| List Case Notes                                                               | Start Date | End Date            | Service Provided                                                                                                    | Status                | Created By          |
|                                                                               | 10/25/2020 | 10/25/2020          | Trade Case Management - TAA                                                                                               | Successful Completion | Sheila Sloan        |
| Universal Services<br>Add Local Service                                       | 02/13/2019 |                     | Individual Employment Plan - TAA                                                                                          | Open                  | Sheila Sloan        |
| List All Services                                                             | 02/13/2019 | 04/14/2019          | Issued Waiver - TAA                                                                                                    | Successful Completion | <u>Sheila Sloan</u> |
| FAQs<br>I'm Done: Log Off                                                     |            |                     | Page 1 of 1                                                                                                    |                       |                     |
|                                                                               |            | Add E               | Enrolled Service Printable Service                                                                                        | ervices Return        |                     |

### Trade Application Entry (Add Additional Episode to Trade Case Management Service Record)

Click List Enrolled Services on the Application Menu on the TAA Application for the participant.

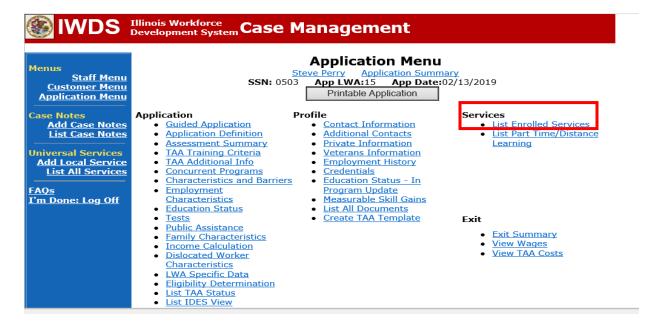

## Click on Trade Case Management – TAA.

| WDS Illinois Workforce<br>Development System Case Management                  |            |                                                                                                    |                                  |                       |              |  |
|-------------------------------------------------------------------------------|------------|----------------------------------------------------------------------------------------------------|----------------------------------|-----------------------|--------------|--|
| Menus<br><u>Staff Menu</u><br><u>Customer Menu</u><br><u>Application Menu</u> |            | Services         Steve Perry       Application Summary         SSN: 0503       App LWA:15       App Date:02/13/2019         Add Enrolled Service       Printable Services       Return |                                  |                       |              |  |
| Case Notes<br>Add Case Notes                                                  | 3 found    | 3 found Page 1 of 1                                                                                                    |                                  |                       |              |  |
| List Case Notes                                                               | Start Date | Date End Date Service Provided Status                                                                                                    |                                  | Created By            |              |  |
|                                                                               | 10/25/2020 | 10/25/2020                                                                                                    | Trade Case Management - TAA      | Successful Completion | Sheila Sloan |  |
| Universal Services                                                            | 02/13/2019 |                                                                                                    | Individual Employment Plan - TAA | Open                  | Sheila Sloan |  |
| Add Local Service<br>List All Services                                        | 02/13/2019 | 04/14/2019                                                                                                    | Issued Waiver - TAA              | Successful Completion | Sheila Sloan |  |
| FAQs<br>I'm Done: Log Off                                                     |            | Page 1 of 1           Add Enrolled Service         Printable Services         Return                                                                                                   |                                  |                       |              |  |

### Click Add Additional Episode.

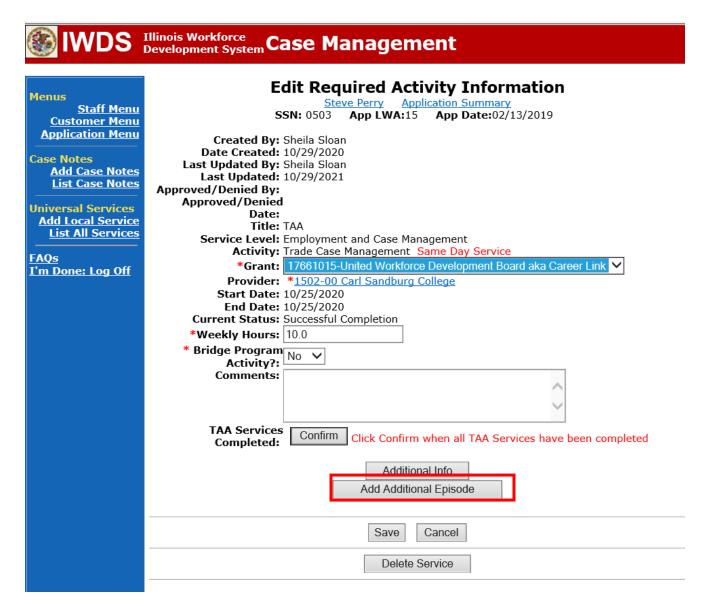

Complete the following fields:

**Contact Date** – This will autofill to the current date. If the case management is for a date other than the current date, enter the correct date.

**Program** – Select **TAA/NAFTA** from the drop down list.

**Note Category** – Select the appropriate entry from the drop down list.

**Confidential** – Select **Yes** or **No** to indicate if the case note is confidential.

**Note Subject** – Enter a subject for the case note that describes what service is being provided. **Case Note** – Enter a detailed case note detailing the case management service that is being provided to the participant.

### Click Save and Return.

| S IWDS                                                                                                    | Illinois Workforce<br>Development System Case M                                                  | anagement                                                                                                    |
|----------------------------------------------------------------------------------------------------|--------------------------------------------------------------------------------------------------|----------------------------------------------------------------------------------------------------|
| Menus<br><u>Staff Menu</u><br>Customer Menu<br>Application Menu                                                                                                    | application. Please enter the required record. When you click on Save and R                      | when an Additional Episode is added to a Same Day Service on this<br>d fields, then click on Save and Return to complete this Case Note<br>Return, a Case Note will be added for this Same Day Service and<br>be updated with the Case Note Contact Date you enter on this |
| Case Notes<br><u>Add Case Notes</u><br><u>List Case Notes</u><br>Jniversal Services<br><u>Add Local Service</u><br><u>List All Services</u><br><u>FAQs</u><br><u>Cm Done: Log Off</u> | Staff Name:<br>*Contact Date:<br>Program:<br>*Note Category:<br>*Confidential:<br>*Note Subject: | 11/01/2021<br>TAA/NAFTA ✓<br>Case Note Supporting Same Day Service ✓<br>No ✓<br>Case Management Services                                                                                                    |
|                                                                                                    |                                                                                                  | Save and Return                                                                                                    |

NOTE: The End Date for the Trade Case Management – TAA Service Record has updated with the current date of the entry that was just made.

| Search Applications The non- and the minimum strategy of the number of the number of t |             |                                                                             |                                    |                       |                     |
|----------------------------------------------------------------------------------------------------|-------------|-----------------------------------------------------------------------------|------------------------------------|-----------------------|---------------------|
| MAD2                                                                                                    | Development | System Ca                                                                   | se Management                      |                       |                     |
| lenus                                                                                                    |             |                                                                             | Services                           |                       |                     |
| <u>Staff Menu</u><br><u>Customer Menu</u>                                                                                                    |             | SERVE Perry Application Summary<br>SSN: 0503 App LWA:15 App Date:02/13/2019 |                                    |                       |                     |
| Application Menu                                                                                                    |             | Add E                                                                       | Enrolled Service Printable Service | ervices Return        |                     |
| ase Notes<br>Add Case Notes                                                                                                    | 3 found     |                                                                             | Page 1 of 1                        |                       |                     |
| List Case Notes                                                                                                    | Start Date  | End Date                                                                    | Service Provided                   | Status                | Created By          |
|                                                                                                    | 10/25/2020  | 11/01/2021                                                                  | Trade Case Management - TAA        | Successful Completion | Sheila Sloan        |
| niversal Services<br>Add Local Service                                                                                                    | 02/13/2019  |                                                                             | Individual Employment Plan - TAA   | Open                  | <u>Sheila Sloan</u> |
| List All Services                                                                                                    | 02/13/2019  | 04/14/2019                                                                  | Issued Waiver - TAA                | Successful Completion | Sheila Sloan        |
|                                                                                                    |             |                                                                             |                                    |                       |                     |
| AQs                                                                                                    |             |                                                                             | Dage 1 of 1                        |                       |                     |
| <u>'m Done: Log Off</u>                                                                                                    |             | Page 1 of 1                                                                 |                                    |                       |                     |
|                                                                                                    |             | Add E                                                                       | Enrolled Service Printable Service | ervices Return        |                     |

WIOA Application: No entry.

For those participants covered by certifications numbered 98,000+ (2021R):

Trade Application: No entry.

WIOA Application:

WIOA Application Entry (Initial Career Planning (Case Management) Service Record).

Click **List Enrolled Services** on the **Application Menu** on the **WIOA Application** for the participant.

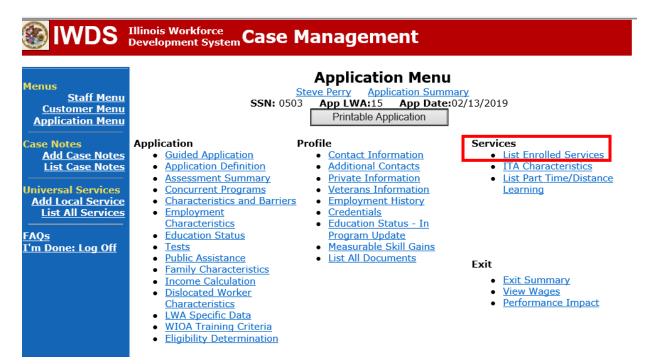

Click Add Enrolled Service.

| <b>WDS</b>                                                             | Illinois Workforce<br>Development Syste | em Case Ma        | nagement                                                                                      |         |            |
|------------------------------------------------------------------------|-----------------------------------------|-------------------|-----------------------------------------------------------------------------------------------|---------|------------|
| Menus<br><u>Staff Menu</u><br><u>Customer Menu</u><br>Application Menu |                                         |                   | Services<br>e Perry Application Summary<br>App LWA:15 App Date:02/<br>rice Printable Services | 13/2019 | n          |
| Case Notes<br>Add Case Notes<br>List Case Notes                        | 0 found<br>Start Date                   | End Date          | Page 1 of 1<br>Service Provided                                                               | Status  | Created By |
| Universal Services<br>Add Local Service<br>List All Services           |                                         | T                 | here is nothing to display.                                                                   |         |            |
| <u>FAQs</u><br>I'm Done: Log Off                                       |                                         | Add Enrolled Serv | Page 1 of 1                                                                                   | Retur   | n          |

Select **1DC or 1EC** from the drop down list for **Title**. Click **Next**.

|                                                                                                    | Illinois Workforce<br>Development System Case Management                                                       |        |
|----------------------------------------------------------------------------------------------------|----------------------------------------------------------------------------------------------------|--------|
| Menus<br><u>Staff Menu</u><br><u>Customer Menu</u><br><u>Application Menu</u>                                   | Select Title<br><u>Steve Perry</u> Application Summary<br>SSN: 0503 App LWA:15 App Date:02/13<br>*Title: 10C V | 3/2019 |
| Case Notes<br>Add Case Notes<br>List Case Notes<br>Universal Services<br>Add Local Service<br>List All Services | < Back<br>Cancel                                                                                               | Next > |

Select **Career Services** for **Service Level** from the drop down list. Click **Next.** 

| 🛞 IWDS                                                                                                    | Illinois Workforce<br>Development System Case Management                                                                                                    |  |
|----------------------------------------------------------------------------------------------------|----------------------------------------------------------------------------------------------------|--|
| Menus<br>Staff Menu<br>Customer Menu<br>Application Menu<br>Case Notes<br>Add Case Notes<br>List Case Notes | Select Service Level and Start Date          Steve Perry       Application Summary         SSN: 0503       App LWA:15       App Date:02/13/2019         Title: 1DC       *Service Level:       Career Services         *Start Date:       11/01/2021 |  |
| Universal Services<br>Add Local Service<br>List All Services                                                | < Back Next > Cancel                                                                                                    |  |

Select Career Planning (Case Management) for Activity from the dop down list.

| Se                                                                                        |                                |
|-------------------------------------------------------------------------------------------|--------------------------------|
| Staff Menu Staff Menu                                                                     | App LWA:15 App Date:02/13/2019 |
| Universal Services<br>Add Local Service<br>List All Services<br>FAQs<br>I'm Done: Log Off | Cancel                         |

Complete all required fields:

Search Providers – Click on the Search Providers Button and see instructions below. End Date – today's date or date service provided.

**Current Status** – Select Open, Successful Completion or Unsuccessful Completion. Usually this would be marked as Successful Completion.

**Comments** – Enter a dated comment in the comment box describing the case management being provided to the participant.

|                                                                                     | Illinois Workforce<br>Development System Case Management                                                                                                    |
|-------------------------------------------------------------------------------------|----------------------------------------------------------------------------------------------------|
| <mark>1enus</mark><br><u>Staff Menu</u><br><u>Customer Menu</u><br>Application Menu | Add Required Activity Information           Steve Perry         Application Summary           SSN:         0503         App LWA:15         App Date:02/13/2019           Created By:         Sheila Sloan |
| ase Notes<br><u>Add Case Notes</u><br>List Case Notes                               | Title: 1DC<br>Service Level: Career Services<br>Activity: Career Planning (Case Management) Same Day Service<br>*Grant: 19681015-United Workforce Development Board aka Career Link V                     |
| niversal Services<br>Add Local Service<br>List All Services                         | Provider: * <u>1537-00 Bradley University</u> * Search Providers Start Date: 11/01/2021 End Date: 11/1/2021                                                                                               |
| <u>AQs</u><br>'m Done: Log Off                                                      | *Current Status: Successful Completion<br>Comments: 11/1/2021 - Add Dated Comment                                                                                                    |
|                                                                                     | < Back                                                                                                    |
|                                                                                     | Save Cancel                                                                                                    |

Complete the following fields:

**Contact Date** – This will autofill to the current date. If the case management is for a date other than the current date, enter the correct date.

**Program** – Select **WIOA** from the drop down list.

**Note Category** – Select the appropriate entry from the drop down list.

**Confidential** – Select **Yes** or **No** to indicate if the case note is confidential.

**Note Subject** – Enter a subject for the case note that describes what service is being provided. **Case Note** – Enter a detailed case note detailing the case management service that is being provided to the participant.

### Click Save and Return.

| lwds                                                                                                    | Illinois Workforce<br>Development System Case Management                                                                                                    |
|----------------------------------------------------------------------------------------------------|----------------------------------------------------------------------------------------------------|
| Menus<br>Staff Menu<br><u>Customer Menu</u><br>Application Menu                                                                                            | <b>Informational Message:</b><br>A Case Note needs to be completed when a Same Day Service is added to the application. Please enter the required fields, then click on Save and Return to complete this Case Note record. Note that the Same Day Service status has been set to Successful Completion with a Service End Date equal to the Service Start Date. When you click on Save and Return, a Case Note will be added for this Same Day Service. |
| Case Notes<br>Add Case Notes<br>List Case Notes<br>Universal Services<br>Add Local Service<br>List All Services<br><u>FAQs</u><br><u>I'm Done: Log Off</u> | Add Case Note          Steve Perry       Application Summary         Staff Name:       Sheila Sloan         Contact Date:       11/01/2021         Program:       WIOA         *Note Category:       Case Note Supporting Same Day Service          *Confidential:       No                                                                                                    |
|                                                                                                    | *Note Subject: Case Management  *Case Note: Provided case management to participant today.  Save and Return                                                                                                    |

NOTE: Any additional WIOA funded services being provided to the participant need to be entered on the WIOA application on IWDS.

This is the List Enrolled Services Screen once you have saved the Career Planning (Case Management) Service Record.

|                                                                               |                              | ·                   | -                              |                                                         | -                     |                        |
|-------------------------------------------------------------------------------|------------------------------|---------------------|--------------------------------|---------------------------------------------------------|-----------------------|------------------------|
| lwds 🛞                                                                        | Illinois Work<br>Development | force<br>t System C | ase Manage                     | ment                                                    |                       |                        |
| Menus<br><u>Staff Menu</u><br><u>Customer Menu</u><br><u>Application Menu</u> |                              |                     | Steve Perry                    | Application Summa<br>(15 App Date:0<br>Printable Servic | 2/13/2019             |                        |
| Case Notes                                                                    |                              |                     |                                |                                                         |                       |                        |
| Add Case Notes                                                                | 1 found                      | 1 found Page 1 of 1 |                                |                                                         |                       |                        |
| List Case Notes                                                               | Start Date                   | End Date            | Service Pro                    | ovided                                                  | Status                | Created By             |
| Universal Services                                                            | <mark>11/01/2021</mark>      | 11/01/2021          | Career Planning (Case N<br>1DC | <u> 1anagement) -</u>                                   | Successful Completion | <u>Sheila</u><br>Sloan |
| Add Local Service<br>List All Services                                        |                              |                     | D                              | - 1 - 6 1                                               |                       |                        |
| FAQs                                                                          | Page 1 of 1                  |                     |                                |                                                         |                       |                        |
| I'm Done: Log Off                                                             |                              | Add                 | Enrolled Service               | Printable Servic                                        | Return                |                        |
|                                                                               |                              | Add                 | Enrolled Service               | Printable Servic                                        | Return                |                        |

WIOA Application Entry (Add a New Episode to the Career Planning (Case Management) Service Record).

Click **List Enrolled Services** on the **Application Menu** on the **WIOA Application** for the participant.

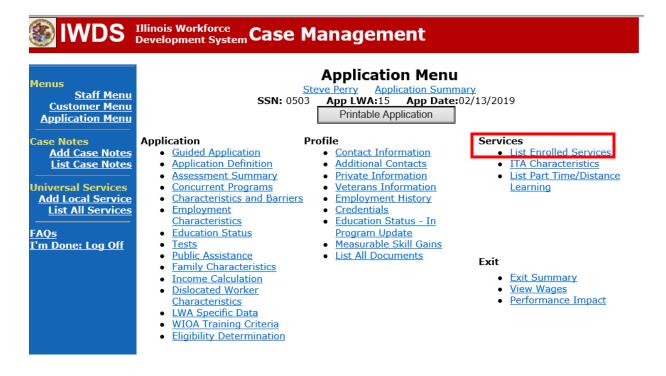

|                                                                               | Illinois Work<br>Development | force<br>System C | Case Manag                  | ement                                                  | -10-                 |                                 |
|-------------------------------------------------------------------------------|------------------------------|-------------------|-----------------------------|--------------------------------------------------------|----------------------|---------------------------------|
| Menus<br><u>Staff Menu</u><br><u>Customer Menu</u><br><u>Application Menu</u> |                              |                   | Steve Perry                 | Application Summ<br>(A:15 App Date:<br>Printable Serve | 02/13/2019           |                                 |
| Case Notes<br>Add Case Notes                                                  | 1 found                      |                   | [                           | Page 1 of 1                                            |                      |                                 |
| List Case Notes                                                               | Start Date                   | End Date          |                             | Provided                                               | Status               | Created By                      |
| Universal Services<br>Add Local Service<br>List All Services                  | <mark>11/01/2021</mark>      | 11/01/2021        | Career Planning (Cas<br>1DC | <u>e Management) -</u>                                 | Successful Completio | n <u>Sheila</u><br><u>Sloan</u> |
| FAQs                                                                          |                              |                   | F                           | Page 1 of 1                                            |                      |                                 |
| I'm Done: Log Off                                                             |                              | Add               | d Enrolled Service          | Printable Serv                                         | ices Return          |                                 |

Click on Career Planning (Case Management) – 1DC.

Click Add Additional Episode.

|                                                                                                    | Illinois Workforce<br>Development System Case Management                                                                                                    |
|----------------------------------------------------------------------------------------------------|----------------------------------------------------------------------------------------------------|
| Menus<br><u>Staff Menu</u><br><u>Customer Menu</u><br><u>Application Menu</u><br>Case Notes<br><u>Add Case Notes</u><br><u>List Case Notes</u><br><u>Universal Services</u><br><u>Add Local Service</u><br><u>List All Services</u><br><u>FAQs</u><br><u>I'm Done: Log Off</u> | Edit Required Activity Information         Steve Perry       Application Summary         Steve Yery       Apploate:02/13/2019         Steve Perry       App Date:02/13/2019         Steve Created By:       Sheia Sloan         Date Created 11/01/2021       Date:         Title:       100         Service Level:       Career Services         Activity:       Career Planning (Case Management) Same Day Service         *Grant:       19681015-United Workforce Development Board aka Career Link v         Provide:       *1537-00 Bradley University         Start Date:       11/01/2021         End Date:       11/01/2021         End Date:       11/01/2021         Internet Status:       Successful Completion         Comments:       11/1/2021 - Add Dated Comment |
|                                                                                                    | Additional Info<br>Add Additional Episode                                                                                                    |
|                                                                                                    | Save Cancel Delete Service                                                                                                    |

Complete the following fields:

**Contact Date** – This will autofill to the current date. If the case management is for a date other than the current date, enter the correct date.

**Program** – Select **WIOA** from the drop down list.

**Note Category** – Select the appropriate entry from the drop down list.

**Confidential** – Select **Yes** or **No** to indicate if the case note is confidential.

**Note Subject** – Enter a subject for the case note that describes what service is being provided. **Case Note** – Enter a detailed case note detailing the case management service that is being provided to the participant.

### Click Save and Return.

| WDS Illinois Workforce<br>Development System Case Management                                                    |                                                                             |                                                                                                    |  |  |  |  |  |
|----------------------------------------------------------------------------------------------------|-----------------------------------------------------------------------------|----------------------------------------------------------------------------------------------------|--|--|--|--|--|
| Menus<br><u>Staff Menu</u><br><u>Customer Menu</u><br><u>Application Menu</u>                                   | application. Please enter the required record. When you click on Save and F | when an Additional Episode is added to a Same Day Service on this<br>I fields, then click on Save and Return to complete this Case Note<br>Return, a Case Note will be added for this Same Day Service and<br>be updated with the Case Note Contact Date you enter on this |  |  |  |  |  |
| Case Notes<br>Add Case Notes<br>List Case Notes<br>Universal Services<br>Add Local Service<br>List All Services | Staff Name:<br>*Contact Date:                                               | 11/01/2021                                                                                                    |  |  |  |  |  |
| <u>FAQs</u><br>I'm Done: Log Off                                                                                | *Confidential:<br>*Note Subject:                                            | Case Note Supporting Same Day Service ✓<br>No ✓<br>Case Management                                                                                                    |  |  |  |  |  |
|                                                                                                    | *Case Note:                                                                 | 11/1/21 Case Management for participant                                                                                                    |  |  |  |  |  |

Upload the Waiver, IEP or IEP Modification Form, Training Enrollment Form, Transportation-Subsistence Form, Tracking Form, IBIS Documents and any documentation to IWDS.

To upload documents in IWDS, click on **List All Documents** under the **Profile** section on the **Application Menu**. Make sure you are on the correct application for the participant (WIOA or TAA).

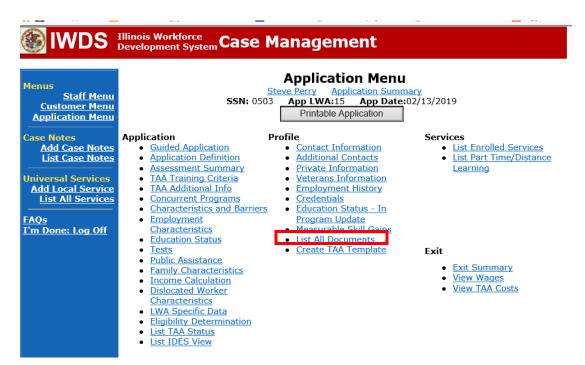

### Click Add Document.

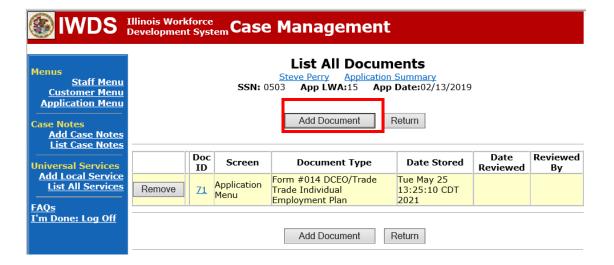

Click Browse to search for the document to upload. Once you find the file, double click the document or select it and click Open.

Then select the **Type** from the drop down options. There should be an option to select any of the Trade forms.

Each document can be uploaded separately or combined into a single document. If you upload the documents as one single document, select Form #014 DCEO/Trade Trade Individual Employment Plan as the Type. If you upload the documents as separate documents, select the appropriate name from the drop down options for **Type.** 

# Illinois Workforce Development System Case Management

|                            |         | Upload Document                                                                                                    |        |
|----------------------------|---------|----------------------------------------------------------------------------------------------------|--------|
| Menus<br><u>Staff Menu</u> |         | -                                                                                                    |        |
| Customer Menu              | Path:   | Browse                                                                                                    |        |
| Application Menu           |         |                                                                                                    |        |
|                            | Type:   | Form #001 2021R Trade Benefits Rights and Obligations                                                                                     |        |
| Case Notes                 |         | Form #002 DCEO/Trade Trade Application                                                                                                    | $\sim$ |
| Add Case Notes             |         | Form #003 DCEO/TAA 2002 TAA Illinois Waiver from Training                                                                                 |        |
| List Case Notes            | Convrid | Form #003 DCEO/TAAEA 2011 TAAEA Illinois Waiver from Training<br>Form #003 DCEO/TAARA Illinois Waiver from Training                       |        |
| ··                         |         | Form #003 DCEO/TGAAA 2009 TGAAA Illinois Waiver from Training                                                                             |        |
| Universal Services         | mucy    | Form #003 2021R Illinois Waiver from Training                                                                                             |        |
| Add Local Service          |         | Form #003a DCEO/Trade Trade Waiver Termination Letter                                                                                     |        |
| List All Services          |         | Form #003b DCEO/Trade Trade Waiver Non-Compliance Letter                                                                                  |        |
|                            |         | Form #003c DCEO/Trade Trade Potential Suspension Letter                                                                                   | _      |
| FAQs                       |         | Form #003d DCEO/Trade Trade Waiver Revocation Letter                                                                                      |        |
| <u>I'm Done: Log Off</u>   |         | Form #003e DCEO/Trade Trade Waiver from Training Fact Sheet                                                                               |        |
|                            |         | Form #004 DCEO/TAA TAA Bona Fide Application for Training                                                                                 |        |
|                            |         | Form #004 DCEO/TAA2014R Bona Fide Application for Training                                                                                |        |
|                            |         | Form #004 2021R Trade Bona Fide Application for Training                                                                                  |        |
|                            |         | Form #005 DCEO/Trade Eligibility Determination for Trade Transportation/Subsistence Assistance                                            |        |
|                            |         | Form #005 DCEO/Trade Eligibility Determination for Trade Travel Assistance                                                                |        |
|                            |         | Form #006 DCEO/Trade Verification of Trade Training Enrollment                                                                            |        |
|                            |         | Form #006 DCEO/TAAEA Verification of TAAEA Training Enrollment                                                                            |        |
|                            |         | Form #006 DCEO/TAA2014R Verification of Training Enrollment                                                                               |        |
|                            |         | Form #006 DCEO/TGAAA Verification of TGAAA Training Enrollment                                                                            |        |
|                            |         | Form #006a DCEO/Trade Bi-Weekly Verification of Trade Training Attendance<br>Form #006b DCEO/Trade Trade Training Requirements Fact Sheet |        |
|                            |         | Form #006c DCEO/Trade Training Benchmark Warning Letter                                                                                   |        |
|                            |         | Form #006c DCEO/TAAEA TAAEA Training Benchmark Warning Letter                                                                             |        |
|                            |         | Form #006d DCEO/Trade Training Program Tracking Form                                                                                      |        |
|                            |         | Form #006e DCEO/Trade Training Program Course Tracking Form                                                                               |        |
|                            |         | Form #007 DCEO/Trade Trade Individual Training Account (ITA) Projection                                                                   |        |
|                            |         | Form #008 DCEO/Trade Trade On-the-Job Training OJT Agreement                                                                              | $\sim$ |
|                            |         | Form #009 DCEO/Trade Trade On-the-Job Training OJT Invoice                                                                                |        |

### .

Send an email request to state merit staff for approval using the following format (if it is a modification, forward the last state merit staff approval):

**Email Subject Line:** New IEP (if appropriate) and Waiver Approval Request – "Participant First Name Initial and Participant Last Name" – LWIA XX

**Body of Email:** Can we have a New IEP and Waiver Approval for:

Participant Name: Waiver Period: Justification Statement:

### State merit staff will do the following:

- 1) Review the email, IWDS entries, and uploaded documents to ensure all entries are made as required and all documents are complete.
- 2) If issues are found, state merit staff will email the career planner and inform him/her of the issues that need addressed.
- 3) Once the issues have been addressed, the career planner will forward back the email from state merit staff and note that issues have been addressed.
- 4) State merit staff will review corrections.
- 5) Once all issues have been corrected, state merit staff will approve all service and status records and forward the email chain to the career planner to inform him/her approval.
- 6) If approval is not possible and the request is denied, state merit staff will direct the career planner on the next steps to take.